## <sup>知</sup> 防火墙web登录失败

[AAA](https://zhiliao.h3c.com/questions/catesDis/245) [WEB](https://zhiliao.h3c.com/questions/catesDis/741)管理 [SSL](https://zhiliao.h3c.com/questions/catesDis/718) **[刘昆](https://zhiliao.h3c.com/User/other/30413)** 2023-08-09 发表

组网及说明 不涉及

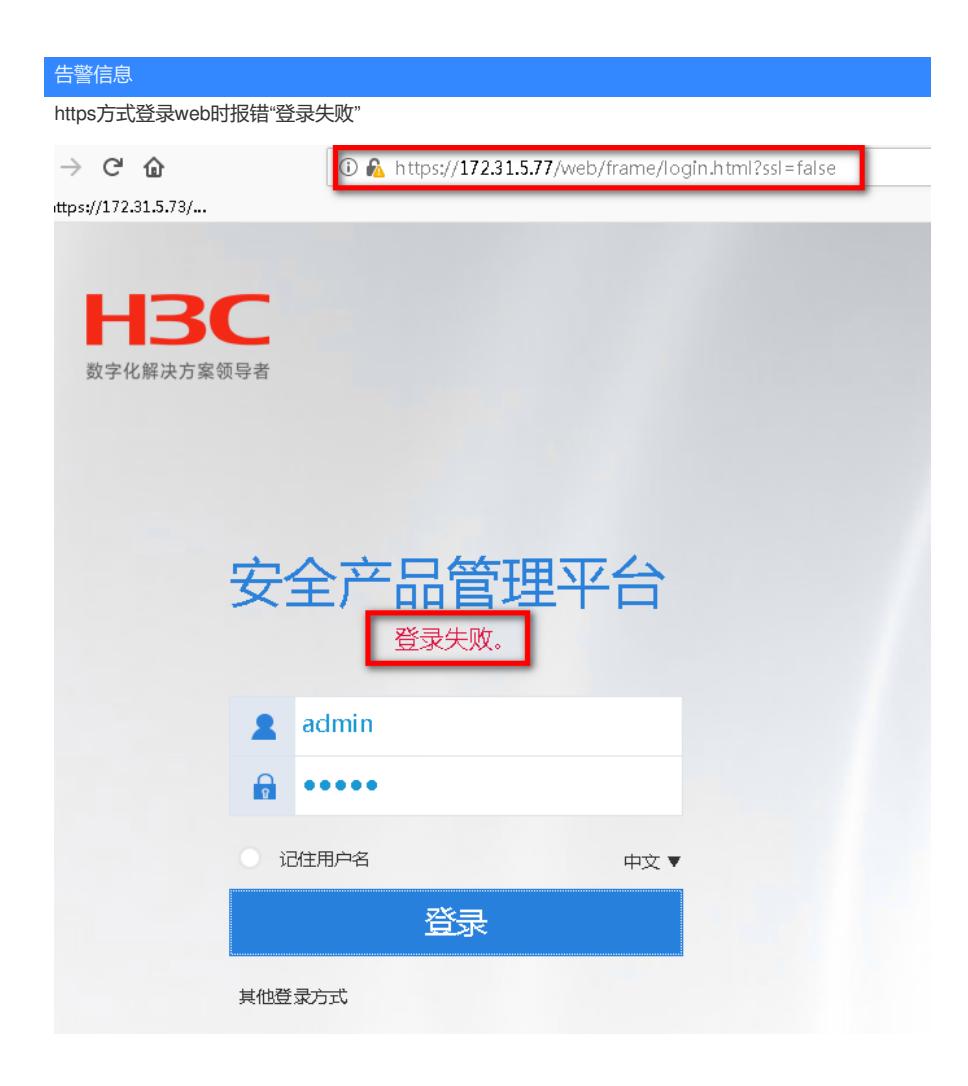

问题描述

登录web时报错"登录失败",日志中提示"登录失败"

%Aug 9 20:13:10:644 2023 H3C WEB/5/LOGIN\_FAILED: admin 从 172.31.5.106 登录失败.

## 过程分析

<H3C>debugging local-server all

This command is CPU intensive and might affect ongoing services. Are you sure you want to continu e? [Y/N]:y

<H3C>

<H3C>terminal monitor

The current terminal is enabled to display logs.

<H3C>terminal debugging

The current terminal is enabled to display debugging logs.

<H3C>\*Aug 9 20:37:59:665 2023 H3C LOCALSER/7/EVENT: Received authentication request mess age.

\*Aug 9 20:37:59:666 2023 H3C LOCALSER/7/EVENT: Authentication failed, unexpected user service type  $1024$  (expected = 2208).

%Aug 9 20:37:59:668 2023 H3C WEB/5/LOGIN\_FAILED: admin 从 172.31.5.106 登录失败.

debugging local-server all 显示认证失败, unexpected user service type 1024 (expected = 2208).表 示未被授权。

分析设备实现,为保护http访问过程中的用户名密码安全,在进行http方式登录时在验证用户名密码环 节会跳转至https,即访问http://172.31.5.77跳转至https://172.31.5.77/web/frame/login.html?ssl=false 直接进行https访问时URL为https://172.31.5.76/web/frame/login.html,可见,跳转的连接增加了?ssl=f alse

虽然看到的是https类型的链接,但由于是从http跳转过来的,需要校验http权限。 现场账号没有配置se rvice-type http, 因为没有http权限而登录失败。

## 解决方法

- 、登录设备时直接通过https方式,不通过http跳转https的方式。
- 、账号下面添加http权限